# **11.12, 11.14, 11.16**

# **On this page**

- [Choosing the Flexnet server manager](#page-0-0)
- [Prerequisites](#page-0-1)
- [Installation procedure](#page-1-0)
- [Other useful commands](#page-2-0)
- [Troubleshooting](#page-2-1)
	- <sup>o</sup> [JRE libraries are missing or not compatible](#page-3-0)
	- <sup>o</sup> No such file or directory running Imadmin
	- <sup>o</sup> libssl.so.1.0.0 library required running Imadmin
	- <sup>o</sup> Imadmin won't start
	- ['Can't make directory' error running lmgrd](#page-4-0)
	- [You have no permission to install lmadmin in that directory](#page-4-1)
	- <sup>o</sup> [A sample script which performs the automated install of lmadmin in case you need it for reference purposes](#page-4-2)

#### **Related resources**

- [License Administration Guide. FlexNet Publisher 2014 R1 \(11.12.1\)](https://docs.nomagic.com/download/attachments/82771290/fnp_LicAdmin_11_12_1.pdf?version=1&modificationDate=1637044991282&api=v2)
- [License Administration Guide. FlexNet Publisher 2019 R2 \(11.16.4\)](https://docs.nomagic.com/download/attachments/82771290/fnp_LicAdmin_11.16.4.pdf?version=1&modificationDate=1637044991302&api=v2)

# <span id="page-0-0"></span>**Choosing the Flexnet server manager**

There are three types of the FlexNet server managers.

⋒

• Imadmin - a web-based license server manager with GUI (recommended).

We recommend using *linense* server manager with a command-line interface.

lmtools – the old Windows based server manager (replaced by lmadmin).

Δ

**lmadmin installer comes only in 32 bit architecture (regardless of the version)**

11.12.1 version license server utilities (except lmadmin installer) come in 32/64 bit architectures

<span id="page-0-1"></span>**Prerequisites 11.14 version license tools are not available in 64 bit binaries only 32 bit tools are available (additional 32bit libraries need to be** 

- You <del>ba</del>u te the license of what account credentials. Y**બnકાસાદિણ କା the 64Bit multi-arch system to sexecute them)**<br>If your operating system is **Windows**:
- 

tuse Imadmin on Windows platforms, the Microsoft Visual C++ 2008 Redistributable Package (x86) must be

installed<sub>o</sub>r ey have *inaaniin* (19.1914) on sange during the Flatty of Flatty Publisher License Server Installer process.

- Windows 8
- **Windows Server 2012**
- **Windows Server 2008**
- Windows 7 (Ultimate)
- Windows Vista (Ultimate)
- $\degree$  You can run *lmadmin* (11.14) on officially supported platforms:
	- **Windows 10**
	- Windows Server 2008, including SP1, SP2, and R2
	- Windows 8
	- Windows 8.1
	- Windows 7, including SP1
	- $\blacksquare$ Windows Server 2012 R2
	- **Windows Server 2012**
- If your operating system is **Linux**:
	- <sup>o</sup> For 32bit systems it is recommended to use 32bit Imadmin or 32 bit Imgrd
	- <sup>o</sup> For 64 bit multi-arch systems it is recommended to use 32bit Imadmin and 64bit Imgrd
	- $\circ$  You have to have glibc libraries installed corresponding to your operating system architecture.
	- You have to create a non-root system user with root privileges and install/run the server tools using it:

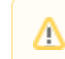

- If your operating system is **32 bit Linux**:
	- It is recommended to use 32 bit Imadmin installer, or 32 bit Imgrd
	- You have to install the Linux Standard Base (LSB) library.

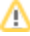

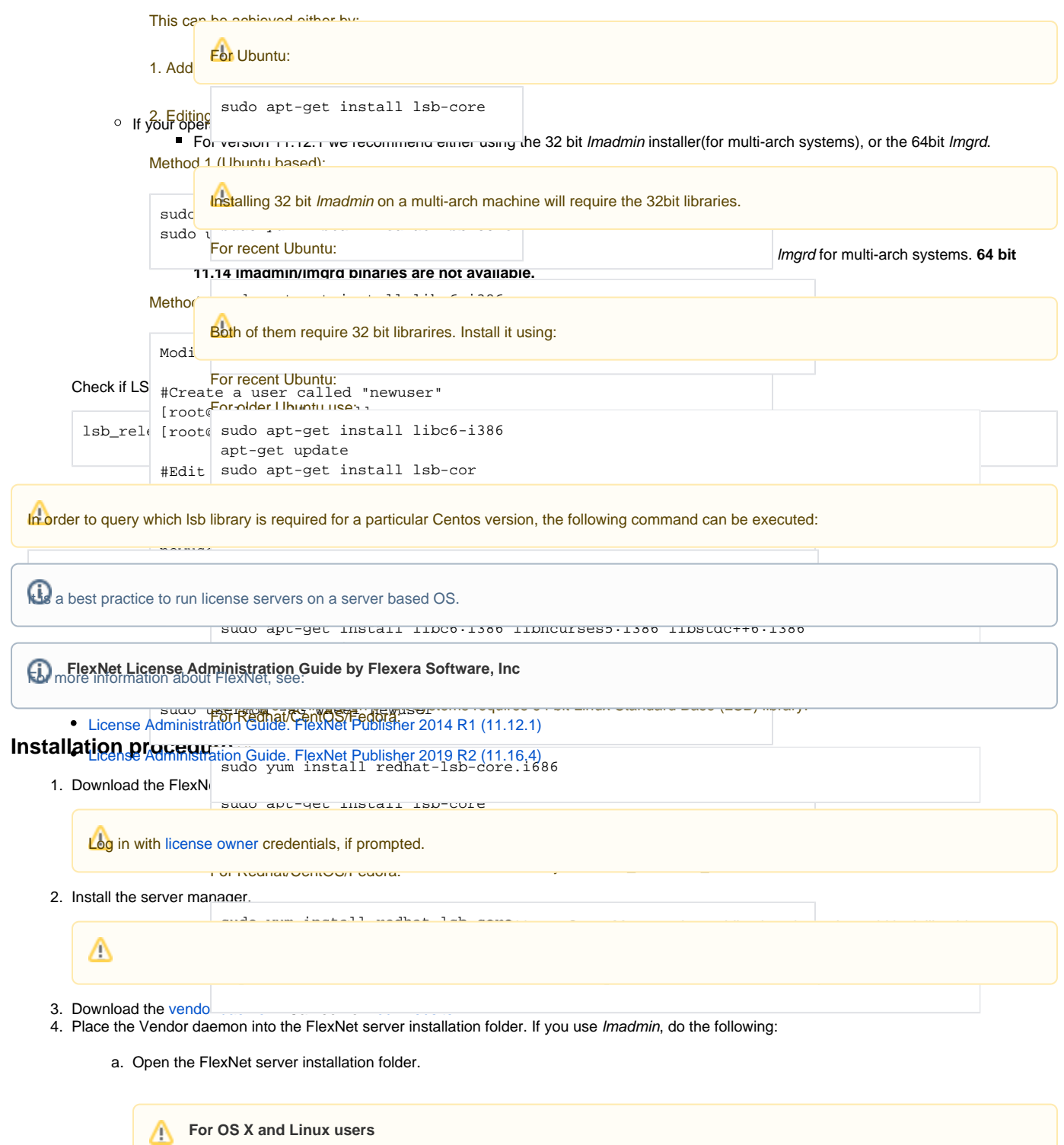

<span id="page-1-0"></span>b. In the open folder, create the licenses\cameo folder.

We Frighl<del>ig fieldsum Mandar als Anglien af Kright anser Einstal ginnen hide als Real Rome for Karlen west waar om foar als moot te moot:</del>

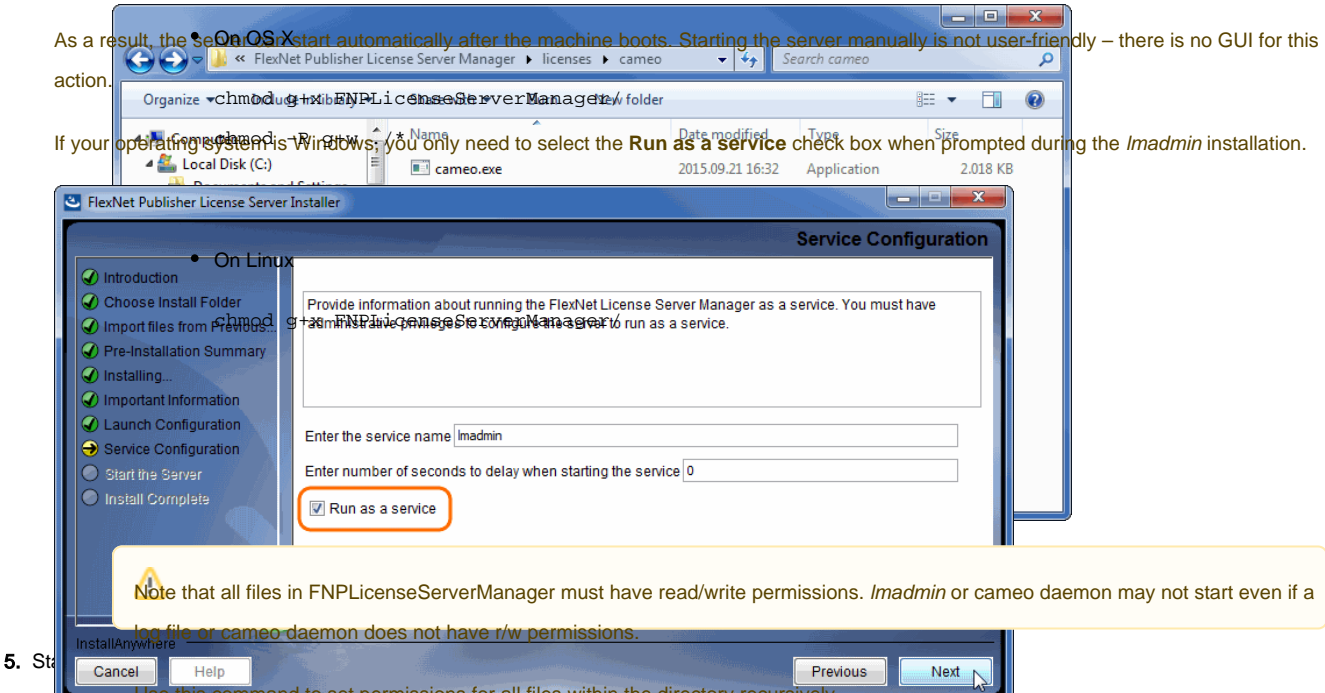

If you come across any issues while installing/running the software, please refer to the Companism section.<br>If you come across any issues while installing/running the software, please refer to the Troubleshooting section.

# <span id="page-2-0"></span>Other useful commands of the CAPP of the CR 25 FORD CR automatic Start in:

Find out the shared abject dependencies in Linux. Pholissult can show what files are missing libraries to run that file.

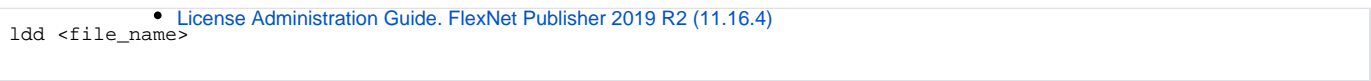

• File information in Linux

file <file\_name>

• Launching Imgrd manually via command line. Imgrd, cameo and license file must be in the same directory:

lmgrd -c <license\_file\_name> -l <logfile\_name>

license\_file\_name - the path to the license file. Can use only the license file name if all files are in the same directory.

 logfile\_name - the path to the log file. Can use only the license file name if all files are in the same directory. Make sure the files have read/write privileges.

• Checking server status:

lmutil lmstat -a -c <server\_port>@<server\_host\_or\_ip\_address>

server\_port - the port the server is operating on (Not the cameo daemon port)

<span id="page-2-1"></span>server\_host\_or\_ip\_address - the host/address the server is hosted on

Trior to using the command, the download of Imutil from [our website](https://www.magicdraw.com/flexnet_license_server_download/?content=flexnet_license_server_download) is required. Navigate to the file via the command line and then execute the<br>Troubleshooting command above.

# <span id="page-3-0"></span>**JRE libraries are missing or not compatible**

Error message while installing 32bit lmadmin on 64bit multi-arch Linux system.

The error message is misleading, the solution to fix it, is to install the 32bit libraries.

#### In Redhat/CentOS/Fedora:

sudo yum install redhat-lsb-core.i686

# In recent Ubuntu use:

```
sudo apt-get install libc6-i386
apt-get update
sudo apt-get install lsb-core
```
#### In older Ubuntu use:

```
sudo dpkg --add-architecture i386
apt-get update
sudo apt-get install libc6:i386 libncurses5:i386 libstdc++6:i386
sudo apt-get install lsb-core
```
# <span id="page-3-1"></span>**No such file or directory running lmadmin**

That may mean that you are missing the correct Linux Standard Base (LSB) library.

Also it may mean that you are using a 64bit executable in a 32bit system and vice versa.

Install the Linux Standard Base (LSB) libraries to fix it.

## <span id="page-3-2"></span>**[libssl.so](http://libssl.so).1.0.0 library required running lmadmin**

lmadmin 11.14 comes with [libssl.so.](http://libssl.so)1.0.0 in its installation directory. You need to add these libraries in Imadmin directory to the LD\_LIBRARY\_PATH.

e.g. if your Imadmin installation is at /opt/FNPLicenseServerManager then adding it to the path would look like this:

export LD\_LIBRARY\_PATH=\$LD\_LIBRARY\_PATH:/opt/FNPLicenseServerManager

# <span id="page-3-3"></span>**lmadmin won't start**

If you install *Imadmin* on a Linux-based system when logged on as root, you may encounter various issues. For example:

- When you try to launch the Web server [\(http://localhost:port\)](http://localhostport) on the license server, you encounter an "Unable to connect" error.
- When you attempt to run the license server, you may encounter the following errors:

```
 10:43:19 (cameo) Vendor daemon can't talk to lmgrd (Cannot read data from license server system. (-16,287))
 10:43:20 (cameo) EXITING DUE TO SIGNAL 37 Exit reason 5
```
## In Web.log:

```
[08:08:08 2018] [warn] pid file /opt/FNPLicenseServerManager/logs/lmadmin.pid overwritten -- Unclean shutdown 
of previous Apache run?
[08:08:08 2018] [alert] getpwuid: couldn't determine user name from uid 4294967295, you probably need to modify 
the User directive
```
• A process listing for *Imadmin* ('ps aux | grep *Imadmin*') returns no results.

A process listing for cameo ('ps aux|grep cameo') returns results if run right after *lmadmin* is started but then fails after a few seconds. If you view the cameo.log file in the logs directory (the default location is /opt/FNPLicenseServerManager/logs), you see that the process failed with the following error messages:

```
 07:55:17 (cameo) Report log started (cameo/report.log).
 07:55:27 (cameo) Vendor daemon can't talk to lmgrd (Cannot read data from license server system. (-16,287))
 07:55:27 (cameo) EXITING DUE TO SIGNAL 37 Exit reason 5
```
Therefore, when you are installing *Imadmin* on a Linux-based system, it is recommended that you avoid installing as root. If you have already installed *Imad* min when logged on as root and you do not want to reinstall Imadmin, change the ownership of all of the files in the installed folder from root to another user

#### <span id="page-4-0"></span>**'Can't make directory' error running lmgrd**

Can't make directory /usr/tmp/.flexlm, errno: 2(No such file or directory).

This means that directory /usr/tmp used by *Imgrd* is missing on your system(usually on Ubuntu systems). This error does not impact license checkout.

The solution to fix it is to create a symbolic link /usr/tmp pointing to /tmp:

ln -s /tmp /usr/tmp

#### <span id="page-4-1"></span>**You have no permission to install lmadmin in that directory**

Make sure the lmadmin installer has read/write access.

chmod 755 lmadmin

or

```
chmod -R 755 folder_containing_lmadmin
```
to give read/write privileges to all files within a folder.

Then run Imadmin using sudo:

sudo ./<lmadmin\_installer>

#### <span id="page-4-2"></span>**A sample script which performs the automated install of lmadmin in case you need it for reference purposes**

```
A script is intended for CentOS and RedHat
```

```
#!/bin/bash
echo "==============="
echo "Installing wget"
echo "==============="
sudo yum install -y wget
echo "=================="
echo "Installing lmadmin"
echo "=================="
sudo getent group lmadmin >/dev/null | | groupadd -r lmadmin
sudo getent passwd lmadmin >/dev/null || useradd -d /home/lmadmin -g lmadmin -m -r lmadmin
sudo yum install -y ld-linux.so.2
LSB=$(yum provides /lib/ld-lsb.so.3 | grep lsb-core | tail -1 | cut -f 1 -d ' ')
sudo yum install -y $LSB
sudo echo "lmadmin ALL=(ALL) NOPASSWD:ALL " >> /etc/sudoers
# If Web GUI to Flex licensing is not a must - lmgrd can be used, can be placed in rc.local to startup on boot
# usage - ./lmgrd -c PATH_TO_KEY_FILE -l PATH_TO_LOG_FILE
```

```
# RW rights needed to both files
echo "==========================================================="
echo "Getting Linux 32-bit IPv6 version 11.14 from AWS FrontCloud"
echo "==========================================================="
wget http://d1g91r27pzl568.cloudfront.net/Cameo_daemon/FlexNet_11_14/ipv6/linux/lnx_32/cameo
chmod +x cameo
echo "========================================"
echo "Getting Linux 32-bit lmgrd version 11.14"
echo "========================================"
wget https://d1oqhepk9od1tu.cloudfront.net/Flex_License_Server_Utilities/v11.14/linux32/lmgrd
chmod +x lmgrd
echo "======================================"
echo "Making flex log file named FlexLog.log"
echo "======================================"
touch FlexLog.log
chmod 664 FlexLog.log
echo "=========================================="
echo "Getting Linux 32-bit lmadmin version 11.14"
echo "=========================================="
wget https://d1oqhepk9od1tu.cloudfront.net/Flex_License_Server_Utilities/v11.14/linux32/lmadmin-i86_lsb-
11_14_0_0.bin
chmod +x lmadmin-i86_lsb-11_14_0_0.bin
echo "========================================="
echo "Executing lmadmin version 11.14 installer"
echo "IMPORTANT: Install into directory /opt/local/FNPLicenseServerManager"
\rhocho"
echo " Note: Accept all defaults for script to work properly!!!"
read -p -"Press any key to continue ...: " -n1 -s
echo "=========================================="
sudo ./lmadmin-i86_lsb-11_14_0_0.bin
sudo mkdir -p /opt/local/FNPLicenseServerManager/licenses/cameo/
sudo cp cameo /opt/local/FNPLicenseServerManager/cameo
sudo mv cameo /opt/local/FNPLicenseServerManager/licenses/cameo/cameo
sudo mv lmgrd /opt/local/FNPLicenseServerManager/lmgrd
sudo mv FlexLog.log /opt/local/FNPLicenseServerManager/FlexLog.log
sudo chown -R lmadmin:lmadmin /opt/local/FNPLicenseServerManager/
sudo chmod +x /opt/local/FNPLicenseServerManager/lib*
sudo cp /opt/local/FNPLicenseServerManager/lib* /usr/lib/
echo "======================"
echo "Opening firewall ports"
echo "======================"
FWZONE=$(sudo firewall-cmd --get-default-zone)
cat <<EOF | sudo tee /etc/firewalld/services/lmadmin.xml
<?xml version="1.0" encoding="utf-8"?>
<service version="1.0">
     <short>lmadmin</short>
     <description>lmadmin</description>
     <port port="8090" protocol="tcp"/>
     <port port="1101" protocol="tcp"/>
</service>
EOF
sleep 5
sudo firewall-cmd --zone=public --remove-port=8090/tcp --permanent
sudo firewall-cmd --zone=public --remove-port=1101/tcp --permanent
sudo firewall-cmd --zone=public --remove-port=27000-27009/tcp --permanent
sudo firewall-cmd --zone=internal --remove-port=8090/tcp --permanent
sudo firewall-cmd --zone=internal --remove-port=1101/tcp --permanent
sudo firewall-cmd --zone=internal --remove-port=27000-27009/tcp --permanent
sudo firewall-cmd --zone=$FWZONE --add-service=lmadmin --permanent
sudo firewall-cmd --reload
IP_ADDRESS=$(ip route get 1 | awk '{print $NF;exit}')
HOSTNAME=$(hostname)
echo "$IP_ADDRESS $HOSTNAME" >> /etc/hosts
echo "=========================================="
echo "Creating systemd service - lmadmin"
echo "=========================================="
sudo echo "[Unit]" > /etc/systemd/system/lmadmin.service
sudo echo "Description=Flexnet License Daemon" >> /etc/systemd/system/lmadmin.service
sudo echo "After=network.target network.service" >> /etc/systemd/system/lmadmin.service
sudo echo "" >> /etc/systemd/system/lmadmin.service
sudo echo "[Service]" >> /etc/systemd/system/lmadmin.service
```

```
sudo echo "User=lmadmin" >> /etc/systemd/system/lmadmin.service
sudo echo "WorkingDirectory=/opt/local/FNPLicenseServerManager/" >> /etc/systemd/system/lmadmin.service
sudo echo "ExecStart=/opt/local/FNPLicenseServerManager/lmadmin -allowStopServer yes" >> /etc/systemd/system
/lmadmin.service
sudo echo "Restart=always" >> /etc/systemd/system/lmadmin.service
sudo echo "RestartSec=30" >> /etc/systemd/system/lmadmin.service
sudo echo "Type=forking" >> /etc/systemd/system/lmadmin.service
sudo echo "" >> /etc/systemd/system/lmadmin.service
sudo echo "[Install]" >> /etc/systemd/system/lmadmin.service
sudo echo "WantedBy=multi-user.target" >> /etc/systemd/system/lmadmin.service
sudo echo "" >> /etc/systemd/system/lmadmin.service
sudo chown root: root /etc/systemd/system/lmadmin.service
sudo chmod 755 /etc/systemd/system/lmadmin.service
sudo systemctl daemon-reload
sudo systemctl enable lmadmin.service
echo "=========================================="
echo "lmadmin service installation complete"
echo " usage: systemctl start|stop lmadmin"
echo "=========================================="
```
If you run into any further problems with installation, please try:

- checking the [FAQ section](http://www.nomagic.com/support/faq.html) for the known problems
- checking the [No Magic Community forum](https://community.nomagic.com/)
- contacting customer support at [support@nomagic.com](mailto:support@nomagic.com)